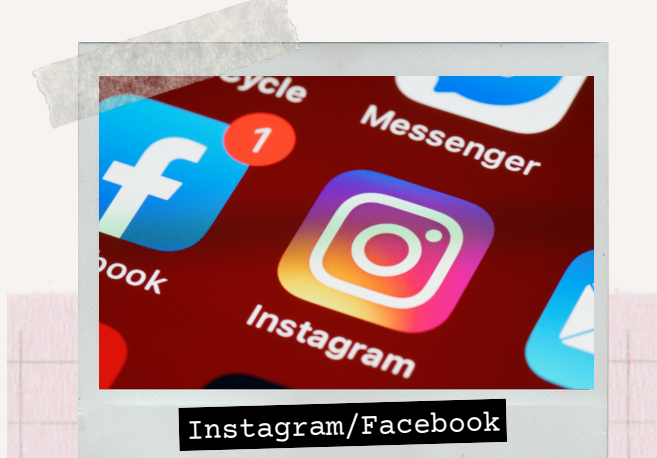

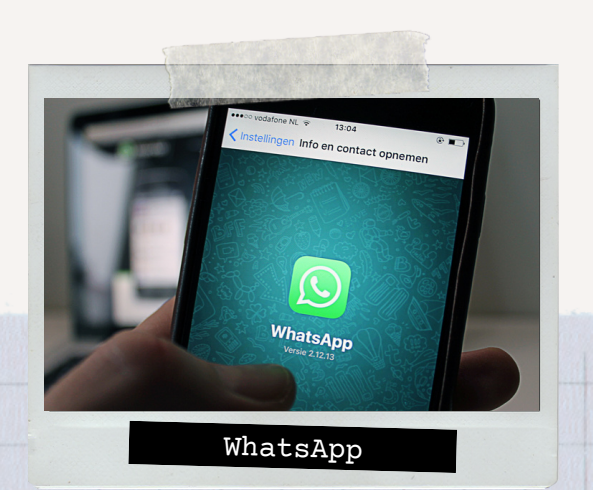

### **Social Media\* WhatsApp Business\* Flyer Figure 1.1 Im Laden Mewsletter**

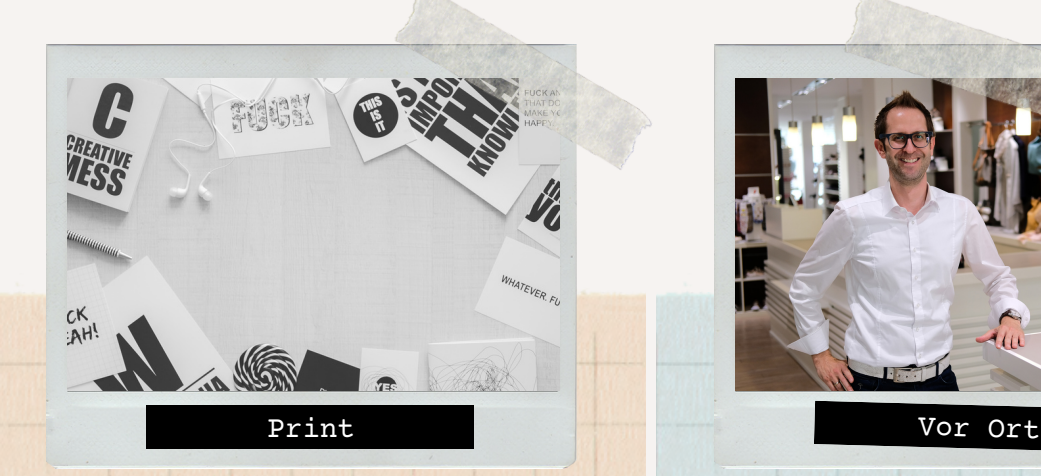

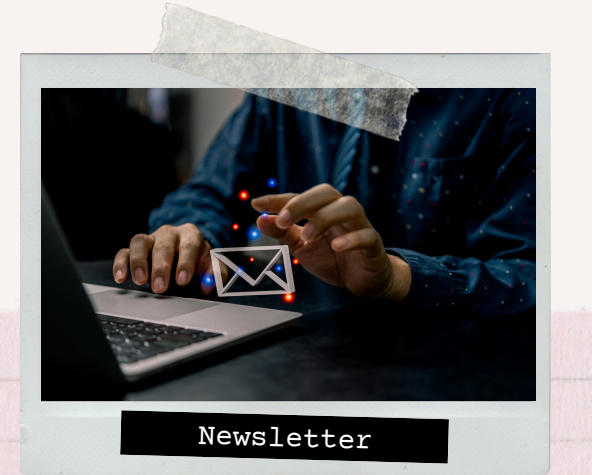

# **SABU Individualshop einbinden und bewerben**

- **Bilder der Ware in Status stellen-> direkte Verlinkung zum Schuh in Beschreibung setzen**
- **Screenshot vom Schuh im Individualshop teilen -> weckt Neugierde**

- **Kunde bekommt Produkt-V o r t e i l e Kunden können im Laden beschreibung durch einen Click**
	- **Preis & Größe direkt ersichtlich**
	- **Zeitersparnis weil eigene Produktbeschreibung, durch Verlinkung zum Produkt wegfällt**
	- **Keine anfallenden Kosten**
- **Flyer mit QR-Code & URL zum Individualshop drucken**
- **Vorteile ihres Individualshops auf Flyer auflisten und dem Kunde beim Kauf mitgeben**
- 
- 

### Vorteile Vorteile Vorteile Vorteile Vorteile Vorteile

- **Stammkunden können persönlich durch Sie, die Funktionen des Individualshops erklärt bekommen**
- **Kundenbindung -> Schauen auf Ihre aktuellen Angebote im Individualshop**
- **Treue Kunden von weiter weg, haben die Möglichkeit bei Ihnen einzukaufen**
- 
- 

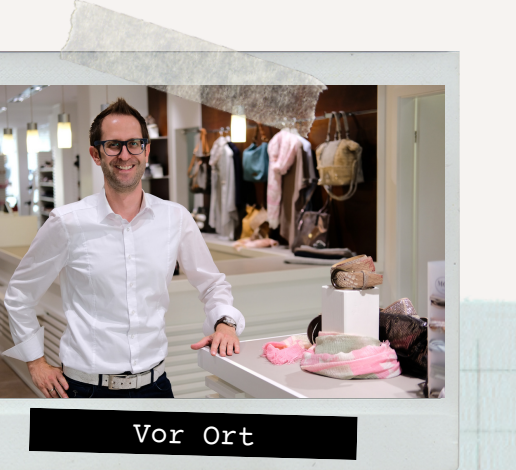

- **Bilder der neuen Ware in Story stellen -> direkte Verlinkung zum Individualshop über die Link-Sticker-Funktion möglich**
- **URL zum Individualshop in Social Media Profile einbinden**
- **Reels drehen (z.B. "I want it, I got it")**

- **Zeitersparnis weil Produktbeschreibung nicht nötig**
- **Der Kreativität sind keine Grenzen gesetzt -> Aufmerksamkeit potenzieller Kunden wächst**
- **Keine anfallenden Kosten**

**persönlich die Funktionen erklärt bekommen**

**Positives Vorbild der Digitalisierung, kommt bei jungen Kunden gut an**

**Kundenbindung -> Schauen auf Ihre aktuellen Angebote im Individualshop**

**QR-Code & URL zum Individualshop am POS zeigen**

**Mundpropaganda**

**Schaufenster-Shopping mit QR-Code**

## **Im Laden**

- **Kunde bekommt mit einem Mausklick, die kompletten Produktinformationen**
- **Kunden kennen Ihren Newsletter schon -> Neue Funktion wird in bisherige integriert**
- **Keine anfallenden Kosten**
- **Call to Action Funktion -> Button mit direkter Verlinkung zum Individualshop in E-Mail**
- **Themenspezifische Produkt- Verlinkung z.B. Kinderschuhe oder Allwetter Stiefel**

**\*Erklärung zu genannten Funktionen folgt auf den kommenden Folien**

## **How to:** Instagram Story Link-Sticker-Funktion einfügen

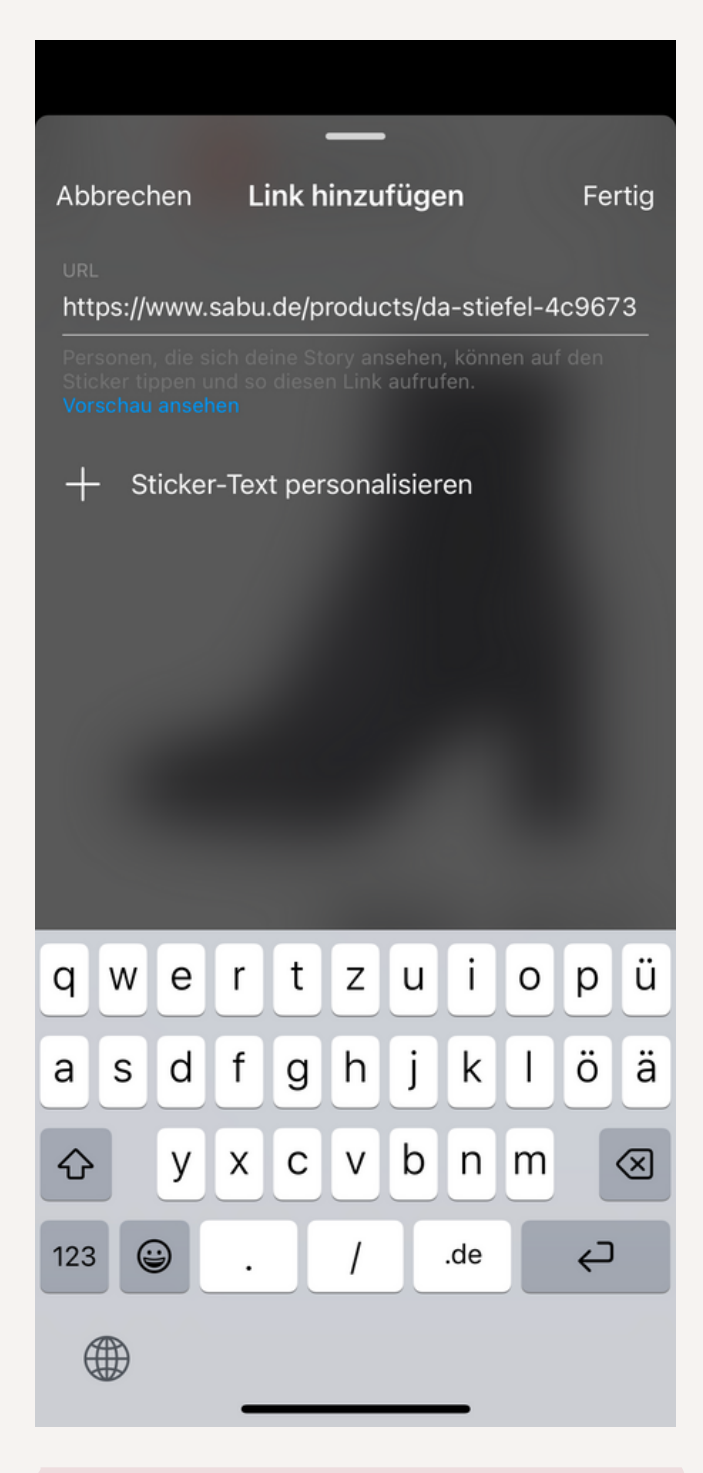

## ...II <u>÷ O</u> 13:56 **SOPSABU.DE** ★▽ Q Produkte und Händler durchsuchen **Hier kommst Du** direkt zum Produkt **⊘ SABU.DE Tamaris** Da.-Stiefel 89.95€ inkl. MwSt., zzgl. Versandkosten

### 13:41  $\mathbf{m} \approx \mathbf{m}$ VSAI Aa TO + **VEARLIDE**  $=$  $A \cap B$ Q Suchen  $\Omega$ Produkte und Händler o **OSTANDORT SHOPPING GERWÄHNEN**  $Q$   $G$ **FRAGEN** O DU BIST DRAN  $\bigodot$ **IN MUSIK** EUMFRAGE AVATAR ARAI  $\bullet$ **Tamaris** Da.-Stiefel 89,95€ **CEMEINSAM**<br>FÜRS IMPFEN #HASHTAG inkl. MwSt., zzgl. Versandkosten *&***LINK** Deine Story  $\left(\bigstar\right)$  Enge Freunde  $\rightarrow$ *Step 1:*

**Bild auswählen, oben auf das Icon mit Rechteck und Smiley-Gesicht drücken.**

*Step 2:* **Link-Sticker-Funktion auswählen, ggf. in Suchleiste Link eingeben.**

**Step 3:**

**URL zum gewünschten Produkt über Kopieren einfügen, oben rechts auf** *Fertig* **klicken.**

### **Step 4:**

**Nach Wunsch noch weitere Funktion hinzufügen und dann hochladen.**

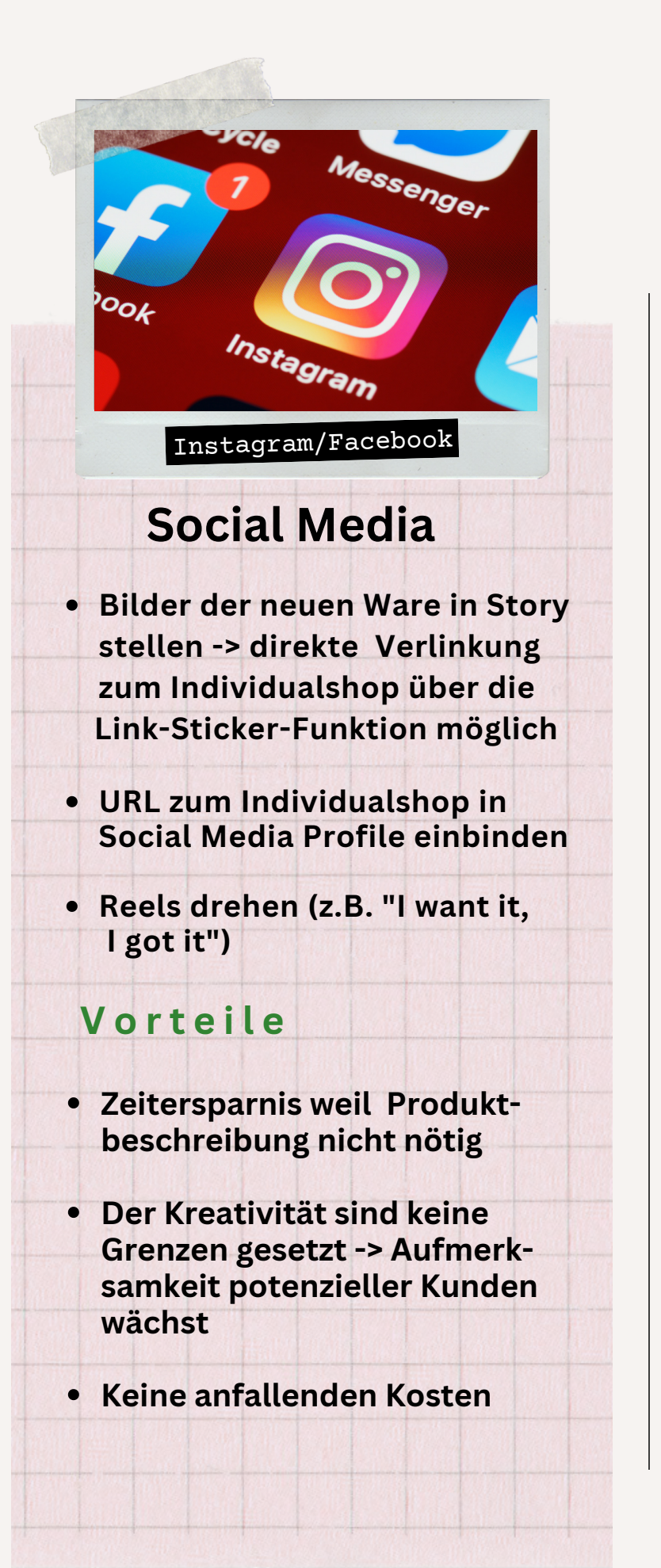

## **How to:** URL zum Individualshop in Profil einbinden (Beispiel Instagram)

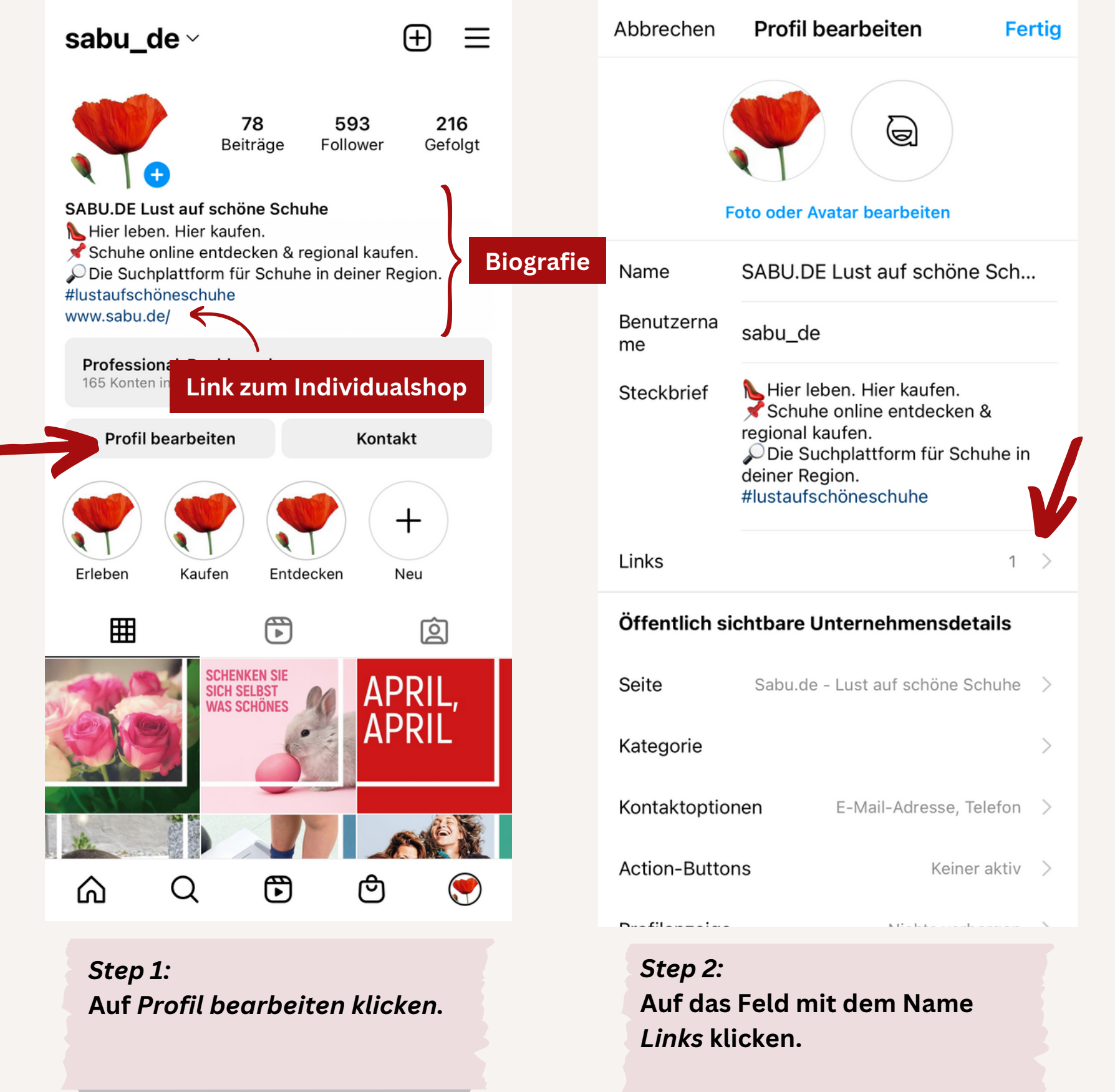

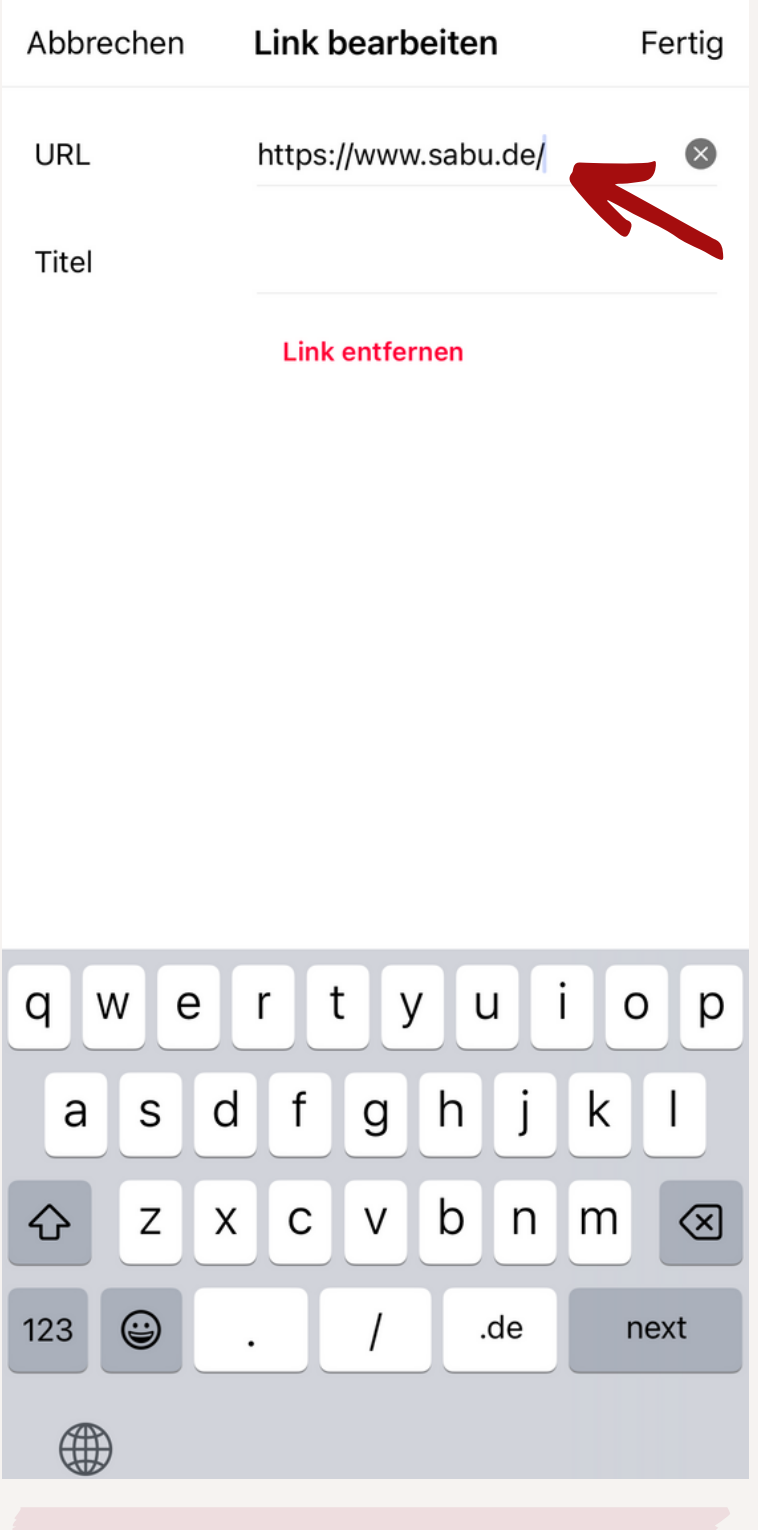

*Step 3:* **In das Feld mit der Bezeichnung URL, ihre URL zum Individualshop eintragen. Optional Titel einfügen.**

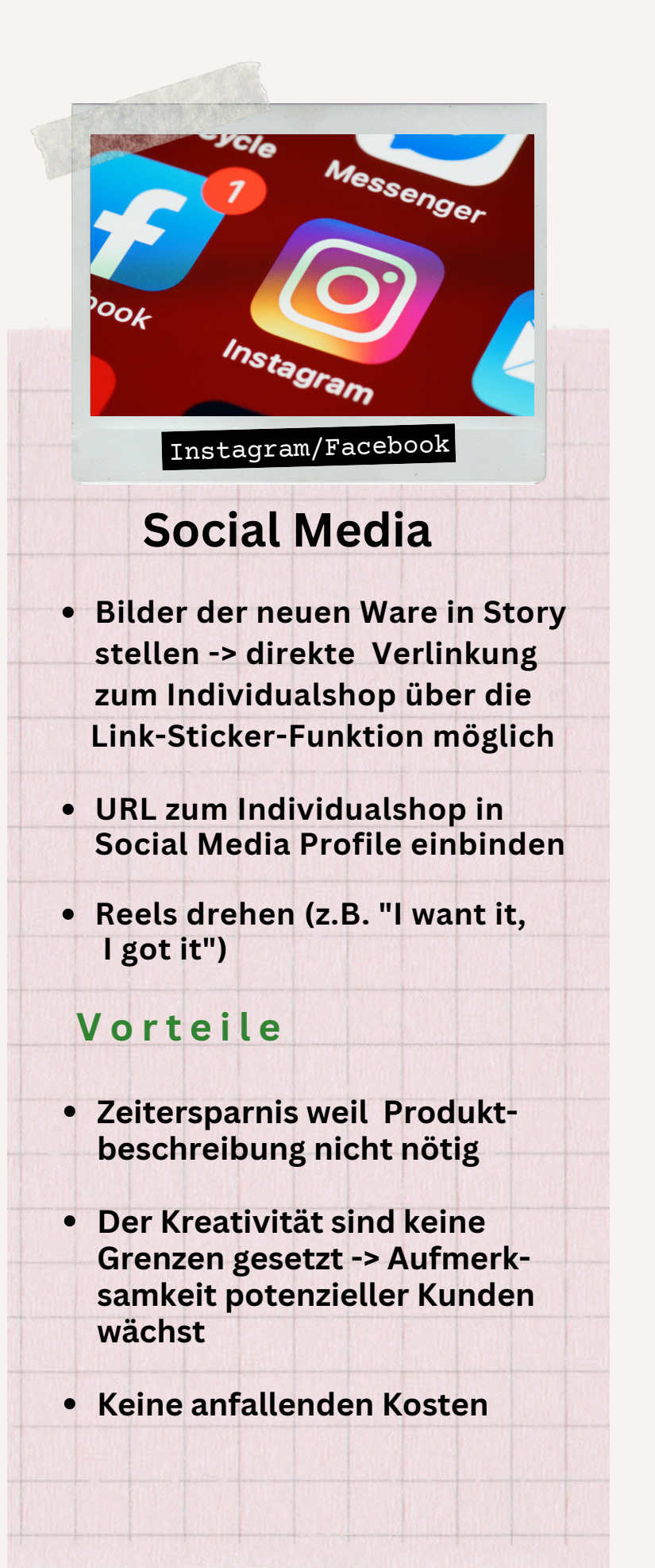

## **How to:** Individualshop mit Hilfe eines Instagram Reel´ s bewerben

Eine Inspiration, wie Ihr Individualshop kreativ in ein Reel eingebunden werden kann: **[https://www.instagram.com/reel/CfPOJX8KmQ4/?igshid=YmMyMTA2M2Y=](https://eur05.safelinks.protection.outlook.com/?url=https%3A%2F%2Fwww.instagram.com%2Freel%2FCfPOJX8KmQ4%2F%3Figshid%3DYmMyMTA2M2Y%3D&data=05%7C01%7Cl.weitmann%40sabu.de%7C7ff8ab58d0e9462b602808dad92177f7%7C49c9e4e1c7d248a487131d4569be289e%7C1%7C1%7C638061035040201626%7CUnknown%7CTWFpbGZsb3d8eyJWIjoiMC4wLjAwMDAiLCJQIjoiV2luMzIiLCJBTiI6Ik1haWwiLCJXVCI6Mn0%3D%7C3000%7C%7C%7C&sdata=2KOaGaLPkf%2BRBI2d2tNthbjac%2BaJ0s6HVbq6EHOHb%2BQ%3D&reserved=0)** Eine Anleitung wie so ein Reel erstellt wird, folgt bald :)

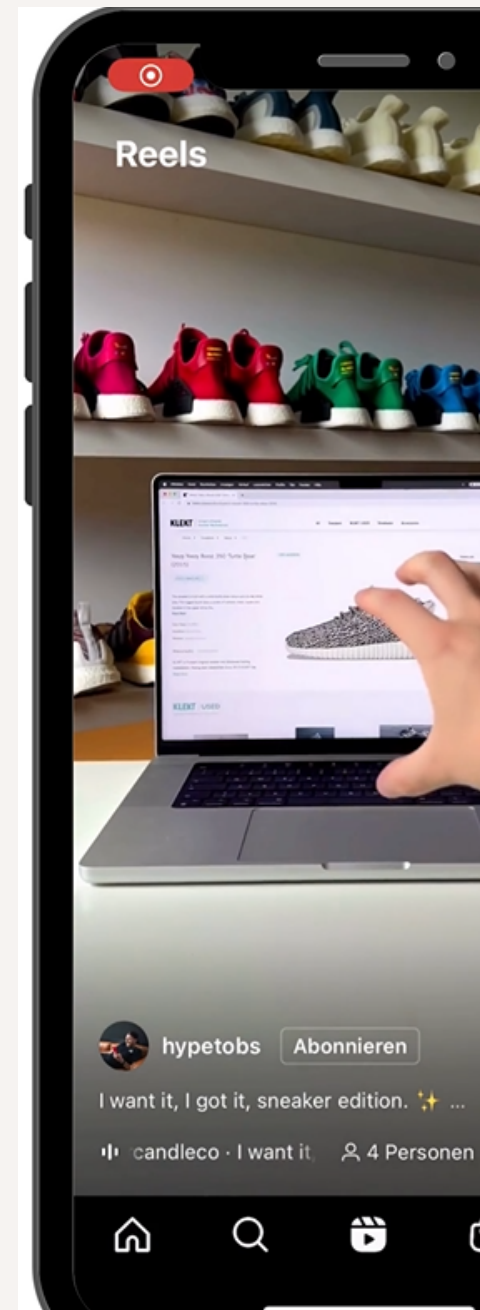

 $\blacktriangledown$  $\left\langle \hat{R} \right\rangle$ 

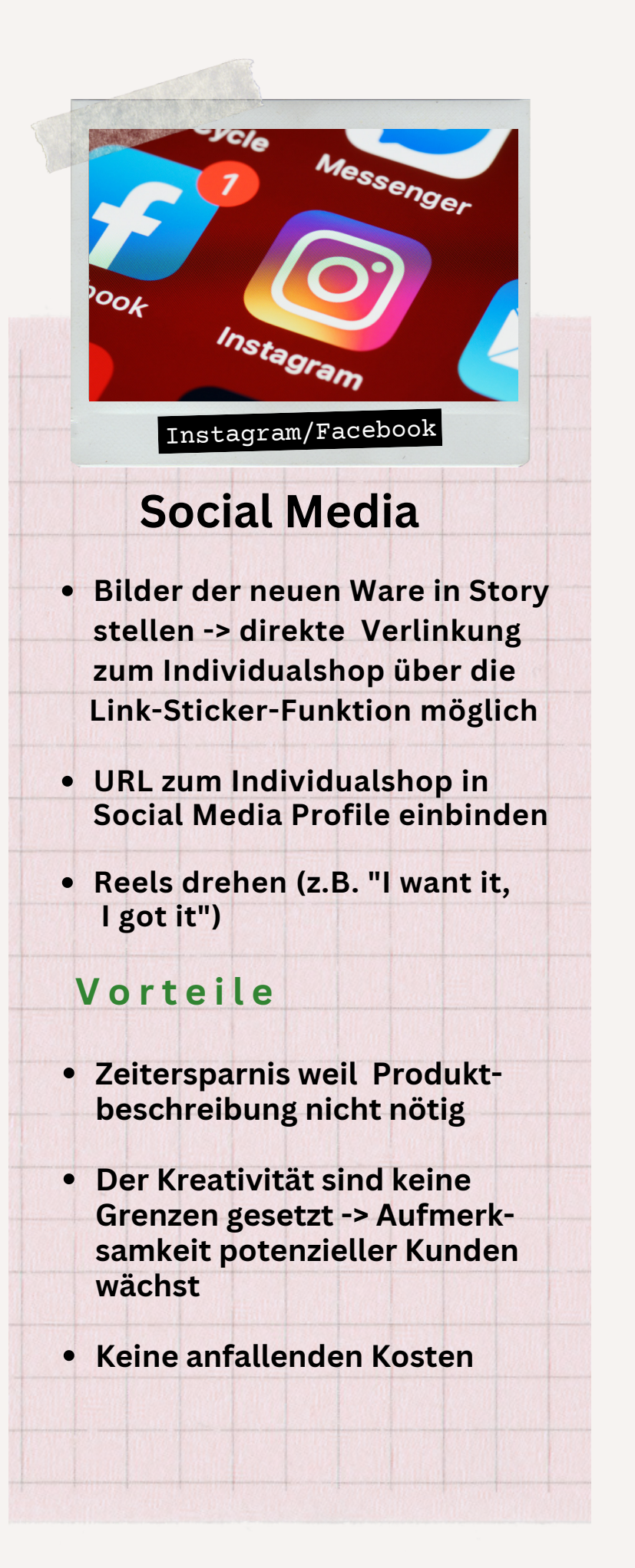

## **How to:** Bilder von Ware in den WhatsApp Status stellen mit Verlinkung zum Individualshop

**WhatsApp Status**

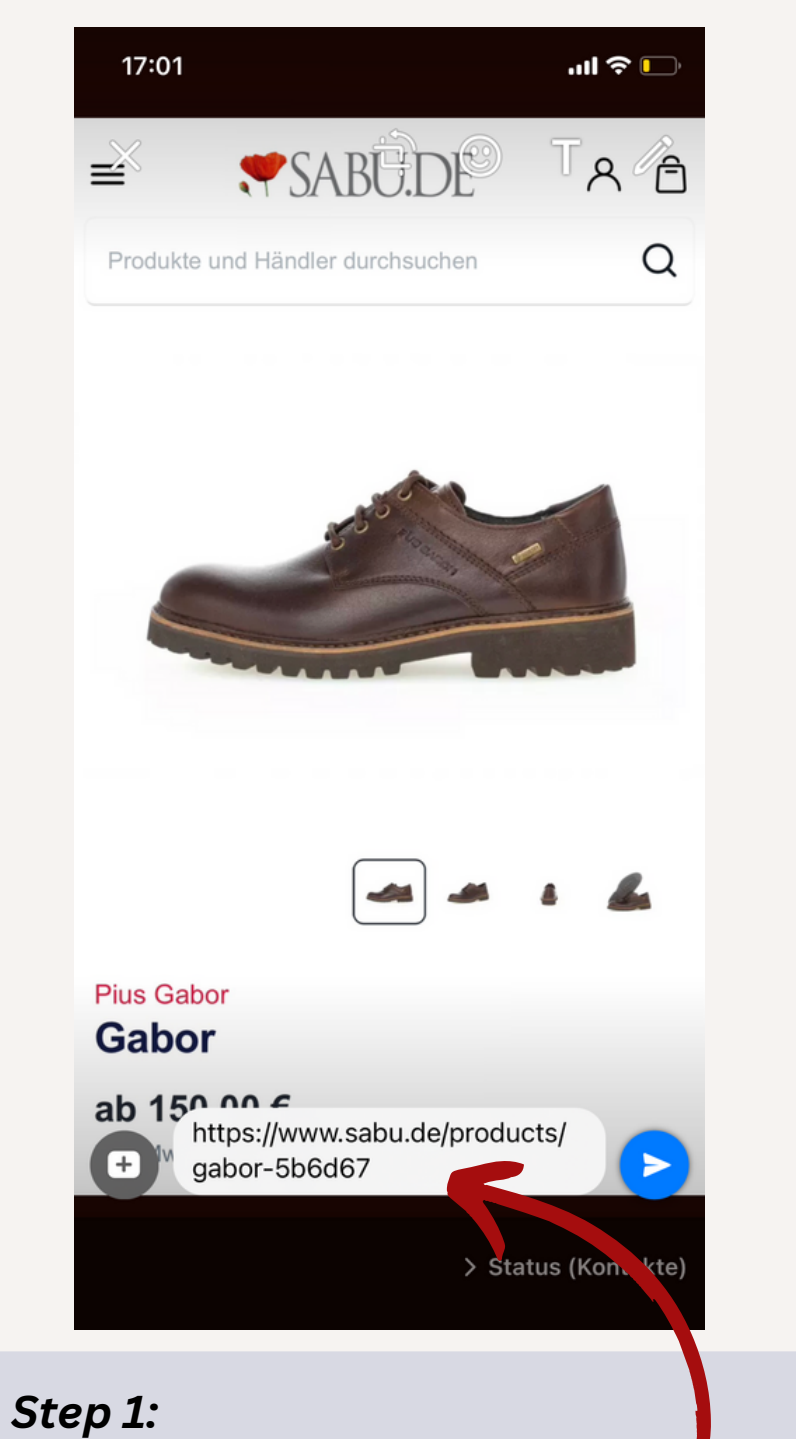

**Selbstproduzierte Bilder in den WhatsApp Status stellen und die URL, in die Kommentarfunktion einfügen**

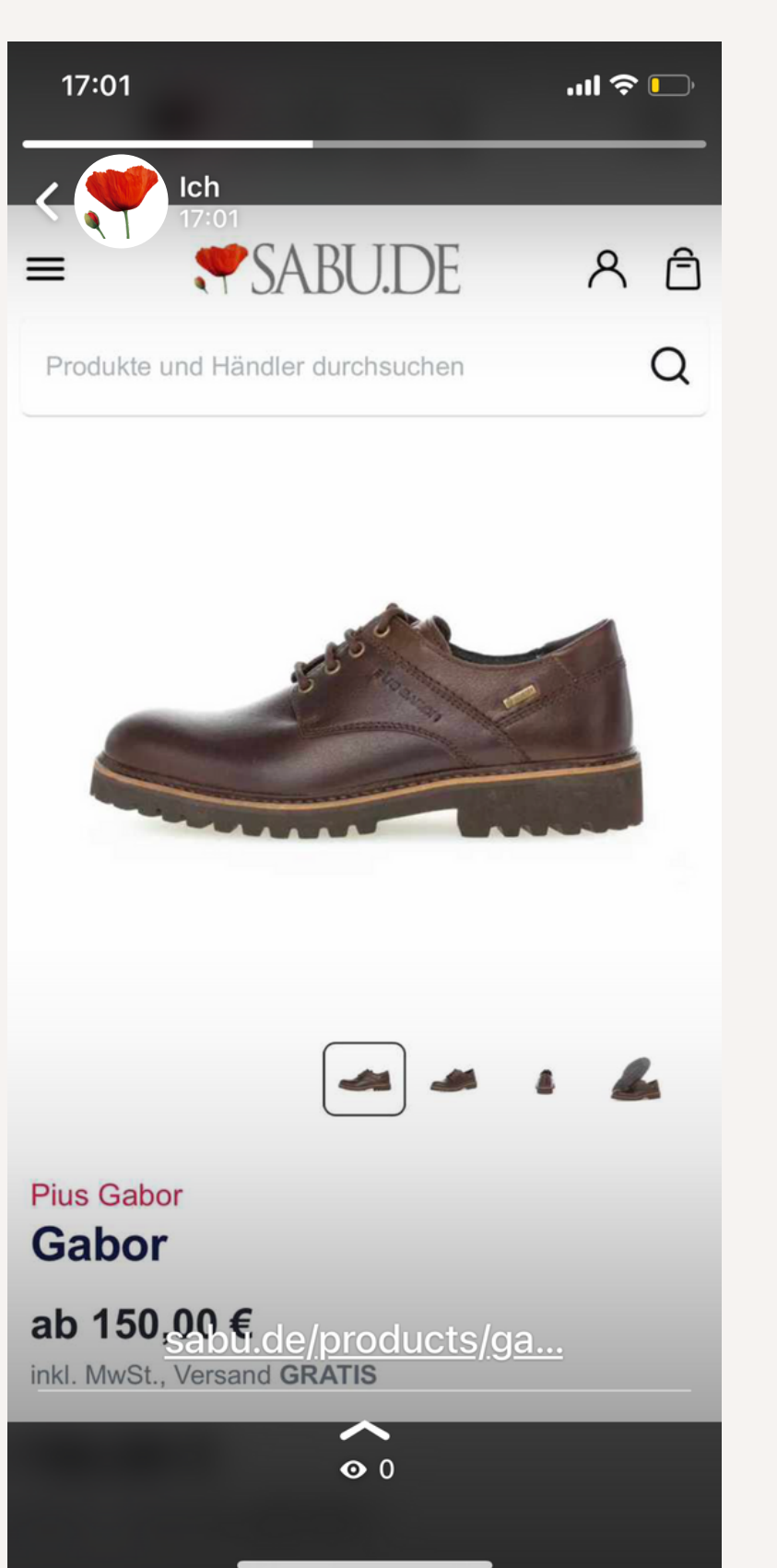

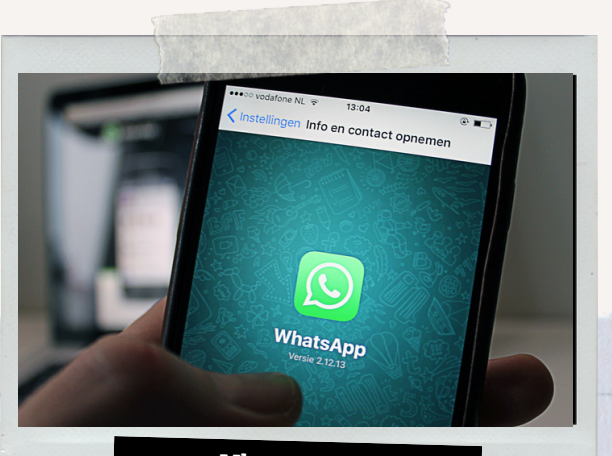

WhatsApp

- **Bilder der Ware in Status stellen-> direkte Verlinkung zum Schuh in Beschreibung setzen**
- **Screenshot vom Schuh im Individualshop teilen -> weckt Neugierde**

- **Kunde bekommt Produktbeschreibung durch einen Click**
- **Preis & Größe direkt ersichtlich**
- **Zeitersparnis weil eigene Produktbeschreibung, durch Verlinkung zum Produkt wegfällt**
- **Keine anfallenden Kosten**

## **WhatsApp Business**

### **V o r t e i l e**